For this lesson, you will be working online so you do not need to write anything in your home learning book.

Loom link:

https://www.loom.com/share/64eae015efbe4f0a8408e99f160539a5

Password: Junior

### Espresso Coding: Unit 5B

This week is National Coding week! National Coding Week is a volunteer-led organization founded in 2014. It aims to help build people's confidence and skills by encouraging volunteers to run fun and engaging digital events. Coding can help you with communication, creativity, math, writing and confidence and is a great skill because it helps you understand the technology you use every day.

We would like you to continue practicing your coding skills on Discovery: Espresso coding.

https://central.espresso.co.uk/

Username - student2240 Password - junior

# If the link does not work, please follow these steps.

1. Go onto the internet and type 'espresso education' into google.

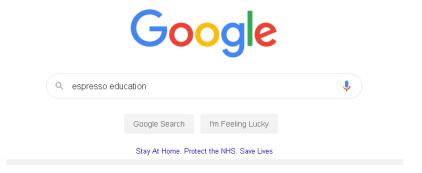

**2.** Then, click onto the Discovery Education Espresso option, as shown below.

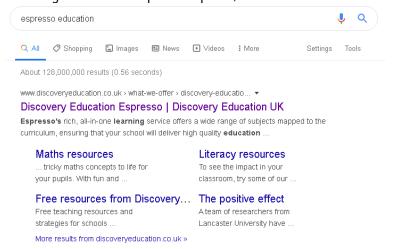

**3.** Once the home page has loaded, go to the top right hand corner and click the login tab. Then, click on coding from the drop down menu.

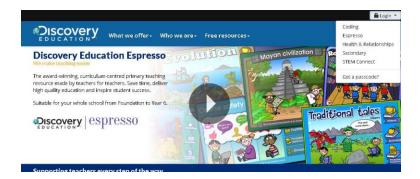

**4.** Now, you can log in using the username and password above.

# Lesson Instructions

We would like you to begin with the Year 5 starter unit..

1) Select unit Year 5 starter unit.

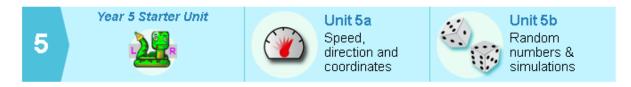

2) This week, you only need to complete **Lesson 1. Burst the bubbles.** Start with **Step 1:** disappear.

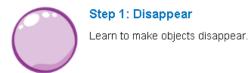

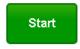

3) Watch the tutorial video which will give you step-by-step guides on how to complete that task.

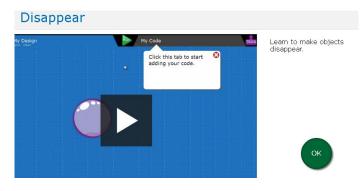

4) Once you have watched the video, select 'My code' on the top right on the page. Have a go at completing the task independently. Press run code. Did you meet the objective? If you find it tricky, re-watch the video to help you.

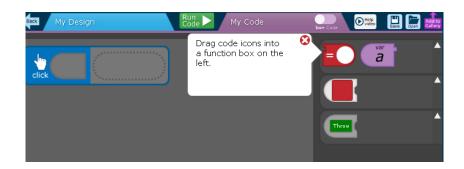

5) When you have completed the objective, press the **back** button to go back to the other steps.

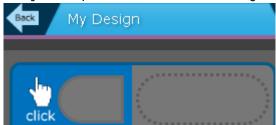

6) Repeat this process for each of the steps:

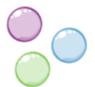

#### Step 2: All gone

Practise making things hide with three different objects.

Start

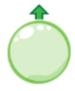

# Step 3: Going up

Make a bubble float up the screen.

Start

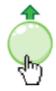

# Step 4: Pop it

Make a bubble float up the screen, and burst when clicked.

Start

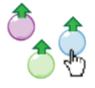

### Step 5: Pop all three

Make a game where you have to burst three bubbles as they float up the screen.

Start

If you have completed steps 1 – 5, why not have a look at the Computing page in our Home Learning zone. There are plenty of fun games, quizzes and challenges to explore! <a href="https://www.gardensuburbjunior.co.uk/page/?title=Computing&pid=393">https://www.gardensuburbjunior.co.uk/page/?title=Computing&pid=393</a>